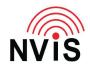

## **CODAN Radio Tech Notes NVIS Communications LLC**

Filename: Key Beep.pdf Revised: 2024-03-10

Question: How can I enable or disable the beep whenever I press a key?

Answer: Follow these steps. You must be logged in as Admin.\*

- 1. Press Menu
- 2. Select Settings
- 3. Select Control Point
- 4. Scroll up or down to "Key Beeps"
- 5. Press left or right arrow to select the desired value, "Enabled" or "Disabled"
- 6. "Key Beeps" is dependent on the "Beeps and Tones" setting (immediately after "Key Beeps") if "Beeps and Tones" is set to "Disabled" there will be no key beeps even if "Key Beeps" is enabled.
- 7. Press Save
- 8. Press Close
- 9. Press Close.

## \* To login as Admin:

- 1. Press Menu
- 2. Press right or left arrow to highlight "Admin Login"
- 3. Press OK
- 4. Enter Admin PIN, then press Log In or OK. If no Admin PIN has been set, just press Log In or OK.
- 5. Press Close.